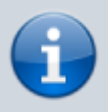

**Versionshinweis:**

Das UCware Outlook Add-In wird nicht mehr weiterentwickelt. Ab Version 5.0 des UCware Servers wird es durch den [UCware Telephony Service Provider \(TSP\)](https://wiki.ucware.com/installationshandbuch/tsp_outlook) ersetzt.

# **[veraltet:] UCware Outlook Add-In**

### **Systemvorraussetzung**

- Microsoft Office 2010/2013/2016
- Microsoft Windows Vista, Windows 7, Windows Server 2003, Windows Server 2008 oder höher
- Microsoft.NET 4.5 (wird bei der Installation runtergeladen und installiert)

#### **Featureliste**

- Menüband im Start-Tab von Outlook
- Anzeige aller Rufnummern des selektierten Kontakts oder des zu einer E-Mail zugehörigen Kontaktes
- Einfügemöglichkeit für beliebige Nummern
- "Quick-Dial"-Button in jedem geöffneten Kontakt oder jeder geöffneten E-Mail
- Wählen von Rufnummern
- Signalisierung eingehender/ausgehender Anrufe über ein Popup
- Anrufen über Kontextmenü bei Kontakten und E-Mails
- Auflegen

### **Installation**

- Installationspaket aus dem UCware-Portal herunterladen
- Installation durchführen
- Outlook öffnen und Plugin aktivieren
- Outlook neustarten
- Plugin konfigurieren

## **Konfiguration**

- Server = IP-Adresse oder Hostname der UCware
- $\bullet$  Benutzer =
- $\bullet$  Ländervorwahl = 49
- $\bullet$  Ortsvorwahl = 30 (z.B. für Berlin)
- Basisrufnummer = Kopfnummer des genutzten Anschlusses
- $\bullet$  Amtzugangsziffer = 0
- Maximale Rufummernlänge = 2 (wenn zweistellige Durchwahlen)

#### From: <https://wiki.ucware.com/> - **UCware-Dokumentation**

Permanent link: **[https://wiki.ucware.com/archiv/4\\_x/client/outlook\\_addin/allgemein](https://wiki.ucware.com/archiv/4_x/client/outlook_addin/allgemein)**

Last update: **21.07.2023 09:26**

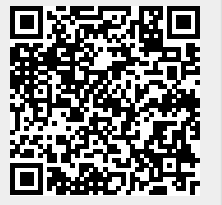